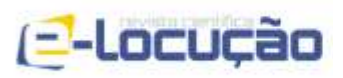

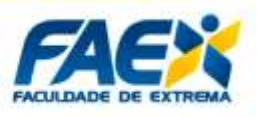

# *BUILDING INFORMATION MODELING* **PARA DETALHAMENTO ESTRUTURAL DE LAJES MACIÇAS EM CONCRETO ARMADO**

GABRIEL RIBEIRO SILVA<sup>1</sup> PEDRO JOSÉ PAPANDRÉA<sup>2</sup> WELLINGTON AUGUSTO FERREIRA<sup>3</sup> MATHEUS COSTA PEREIRA <sup>4</sup>

### **RESUMO**

A aplicação do sistema estrutural de lajes maciças é um dos mais usuais em território brasileiro. Esse método conta com uma alta consumação de concreto e aço, atributos que dificultam muitas vezes ao engenheiro estrutural em elaborar e apresentar um projeto minucioso e coeso ao seu cliente através das ferramentas tradicionais em 2D. Softwares pertencentes ao conceito BIM (*Building Information Modeling*) são capazes de mudar esse paradigma. O BIM cria um banco de dados com todas as informações do seu projeto, tornando admissível que características ativas e físicas de uma estrutura sejam precisamente representadas de forma gráfica em um modelo tridimensional. Nesse trabalho acadêmico, será apresentado o *Revit Architecture* uma alternativa da metodologia BIM, a qual em conjunto com o *template* da família *Rebar bar* foi capaz de apresentar uma fácil modelação das informações inseridas na estrutura da laje maciça em estudo.

**Palavras-chave:** BIM, Laje Maciça, Detalhamento, Banco de Dados, Revit Architecture, Rebar bar.

<sup>1</sup> Graduado em Engenharia Civil. Centro Universitário UNA. gabrielribeirosrjc@gmail.com.

<sup>2</sup> Doutor em Engenharia de Produção. Professor na Universidade Federal de Alfenas (UNIFAL). pedro.papandrea@unifal-mg.edu.br.

<sup>3</sup> Graduado em Engenharia Civil. Centro Universitário UNA. engenhariacaetanoecruz@gmail.com.

<sup>4</sup> Graduando em Engenharia Mecânica. Centro Universitário UNA. Graduando em Matemática. Universidade Cesumar (UNICESUMAR). matheusc\_pereira@hotmail.com.

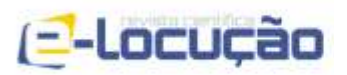

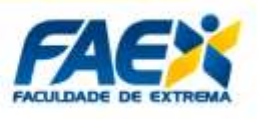

# *BUILDING INFORMATION MODELING FOR STRUCTURAL DETAILING OF SOLID SLABS IN REINFORCED CONCRETE*

# *ABSTRACT*

*The application of the flat slabs structural system is one of the most usual in Brazilian territory. This method has a high consumption of concrete and steel, which often makes it difficult for the structural engineer to develop and present a detailed and cohesive project to his client through traditional 2D tools. Software belonging to the BIM (Building Information Modeling) concept can change this paradigm. BIM creates a database with all the information of your project, making it feasible that active and physical characteristics of a structure are precisely represented graphically in a threedimensional model. In this academic work, Revit Architecture will be presented as an alternative BIM methodology, which together with the Rebar bar family template was able to present an easy modeling of the information contained in the flat slab structure under study.*

*Keywords: BIM, Flat Slab, Detailing, Database, Revit Architecture, Rebar bar*

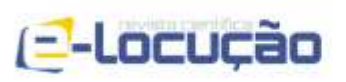

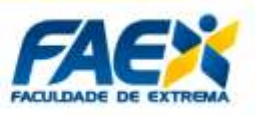

# **1. INTRODUÇÃO**

Uma das soluções estruturais mais comuns utilizadas nos projetos de estruturas de concreto armado são as estruturas de lajes planas maciças. Esse é um modelo versátil, presente em obras comerciais, residências, de pequeno ou grande porte. De acordo com CARVALHO (2014), lajes são estruturas de superfície horizontal plana, projetadas e dimensionadas com a finalidade de suportar as cargas normais ao seu plano. No caso das lajes maciças, essas são lajes de concreto armado com uma espessura constante moldada in loco. Com o intuito de elaborar um projeto de laje maciça em segurança, como em qualquer outro projeto estrutural, é reivindicado a realização de três etapas, dimensionamento, verificação e detalhamento.

O princípio de dimensionamento é realizado através da escolha de um dos métodos de cálculo da teoria das placas, a qual é embasada no regime elástico de cálculo que depois será consultado, para verificação do resultado encontrado pelo calculista. Em paralelo ao dimensionamento, a estrutura é detalhada com o auxílio de softwares, sendo muitos desses integrantes do conceito BIM (*Building Information Modeling*).

Esses *softwares* que adotam a metodologia BIM são capazes de potencializar o nível de detalhes dos elementos estruturais, oferecendo aspectos mais realistas ao projeto e propondo facilidade na sua execução em campo. Por outro lado, a etapa de detalhamento também leva em conta a demanda constante de tornar os sistemas estruturais mais eficientes, no qual se permite utilizar as ferramentas em metodologia BIM, com o objetivo de aprimorar o detalhamento de lajes maciças de concreto armado.

A transcendência em detalhar uma laje maciça atendendo a tecnologia BIM é evidente, pois essa tecnologia é uma representação computacional dos atributos físicos e funcionais da construção civil. A tecnologia BIM dispõe-se de ferramentas com alta capacidade de criar documentações mais precisas e detalhadas das estruturas de concreto armado em seus projetos, como exemplo, o *software* Revit desenvolvido pela Autodesk.

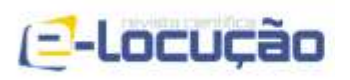

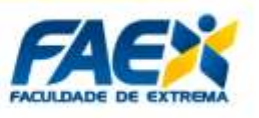

Esse estudo científico apresenta as particularidades do detalhamento de uma estrutura em laje maciça elaborada pelo *Revit Architecture*, integrante do conceito BIM.

# **2. REVISÃO DA LITERATURA**

### **2.1 SISTEMA ESTRUTURAL EM LAJES MACIÇAS**

De acordo com PORTO (2015), as lajes maciças são elementos bidimensionais que transmitem as cargas recebidas em seu plano perpendicular às vigas, que as transpassarão aos pilares, por sua parte, conduzirão às fundações, exceto quando essas possuem bordas livres. Essas cargas agindo sobre a placa destinam-se de pessoas, paredes, veículos e outras categorias de carga resultante da finalidade arquitetônica presente no ambiente onde a placa se instala. Esse sistema construtivo de lajes em concreto armado é moldado in loco (SCHENEIDER, 2021). Isto é, dentro do canteiro de obra, fôrmas de madeira são confeccionas com o intuito de admitir estruturas de aço e modelar o material de concreto ali inserido, assim como demonstrado na Figura 1. Por meio desse sistema construtivo são projetados os mais variados tipos de edificações, podendo ser aplicado em pontes, edifícios de múltiplos pavimentos, escadas, reservatórios, muros de arrimo e outros modelos de construção dispondo de um grande porte.

Para dar início ao projeto de laje maciça, como em qualquer outro projeto estrutural, primeiro é feito a análise da estrutura, a qual será seguida pela etapa de dimensionamento, verificação e detalhamento da placa. Segundo Carvalho (2014), é aconselhável efetuar o cálculo da estrutura de laje maciça em regime elástico que engloba a teoria das placas, adotando tabelas desenvolvidas por Bares (1972), junto ao coeficiente de Poisson v = 0,2 para determinação de esforços, momentos fletores e flechas em qualquer região da laje.

Com a conclusão das etapas, o processo de detalhamento da estrutura de placas por meio de programas comerciais ilustra e identifica o diâmetro e o comprimento das barras de aço, além do espaçamento ideal entre elas que são

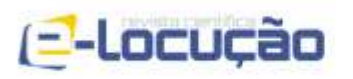

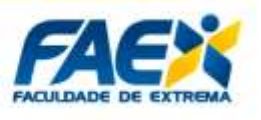

encarregadas em constituir a armadura do concreto, de acordo com a ABNT 6118:2014.

Essas armaduras presentes em uma laje maciça podem ser definidas pelo conjunto de armaduras longitudinais positivas, armaduras longitudinais negativas, armaduras de borda, armadura de cisalhamento e armadura secundária distribuída. No entanto, agrupar todas essas armaduras em um projeto, torna o detalhamento confuso, exigindo o avanço a modelos mais legíveis para sua representação.

Figura 1 – Estrutura de laje maciça pronta para ser concretada.

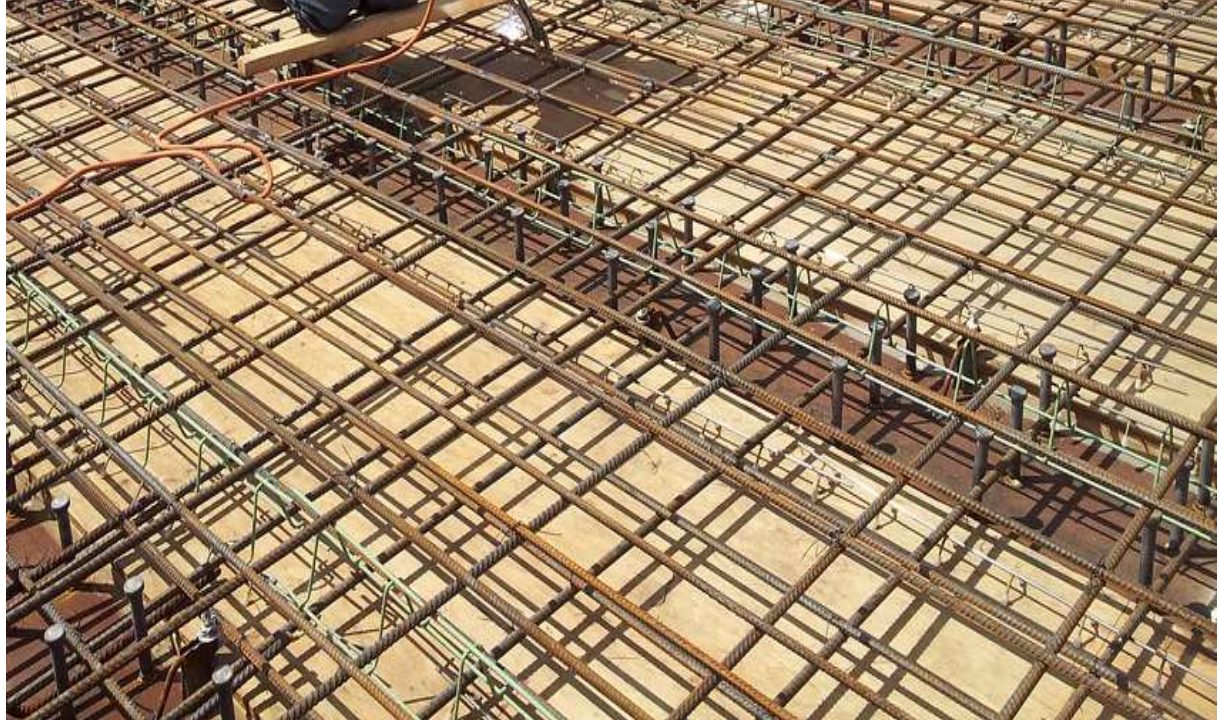

Fonte: De Moura José

# **2.2 BUILDING INFORMATION MODELING**

*Building information modeling* (BIM), se traduz como modelagem da informação para a construção e este não é um software, mas sim uma unificação deles, como descrito na Figura 2. O objetivo da metodologia BIM é criar um processo de produção

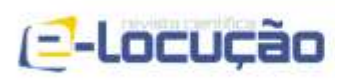

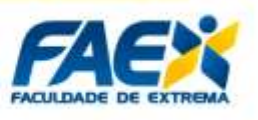

mais assertivo, com um aperfeiçoamento do trabalho em 3D por meio de informações interativas, compartilhadas e interoperadas entre os desenvolvedores de uma edificação.

Figura 2 – Ferramentas BIM de modelagem, gerenciamento de dados e outros.

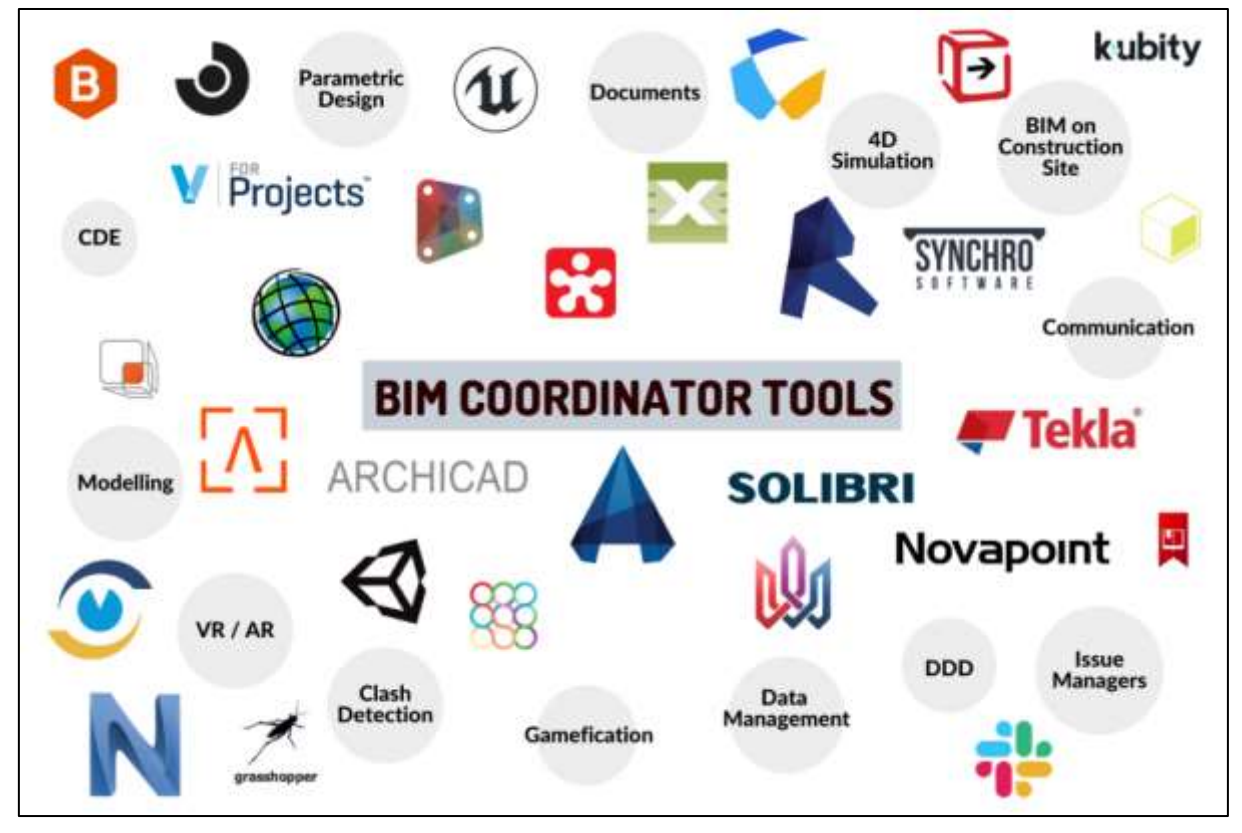

Fonte: Lozinski Ignacy.

Segundo a Autodesk, 2021, o BIM cria e gerencia todos os dados pertencentes aos processos de projeto, construção e operações. Essa metodologia é composta por dados multidisciplinares em uma plataforma integrada interativa aberta na nuvem para participação e interoperabilidade em tempo real de clientes e projetistas, conforme demonstrada na Figura 3. Adicionalmente, essa metodologia oferece uma melhor visibilidade dentro do projeto, facilita na tomada de decisão dos colaboradores e apresentam alternativas mais sustentáveis e econômicas aos projetos de arquitetura e engenharia civil (AUTODESK, 2021).

As aplicações BIM cobrem todo o ciclo de vida de um edifício, desde o projeto

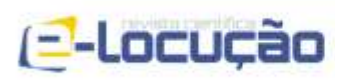

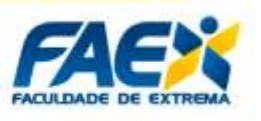

inicial até a construção (G. LEE, 2006). Primeiro o projetista precisa planejar, comece fornecendo informações do mundo real para que o seu projeto gere modelos contextuais dos ambientes existentes. O Segundo passo é projetar, analisar, detalhar e documentar, esse processo é conhecido como pré-construção, que utiliza os dados BIM como fonte de informação as equipes do setor de planejamento e logística da obra. O terceiro passo é construir com especificações em BIM, é quando o modelo de logística estabelecido para execução do projeto é enviada aos contratados, estabelecendo a sincronização entre eles. O processo final conta com os dados em BIM prontos para o processo operação e manutenção da edificação (AUTODESK, 2021).

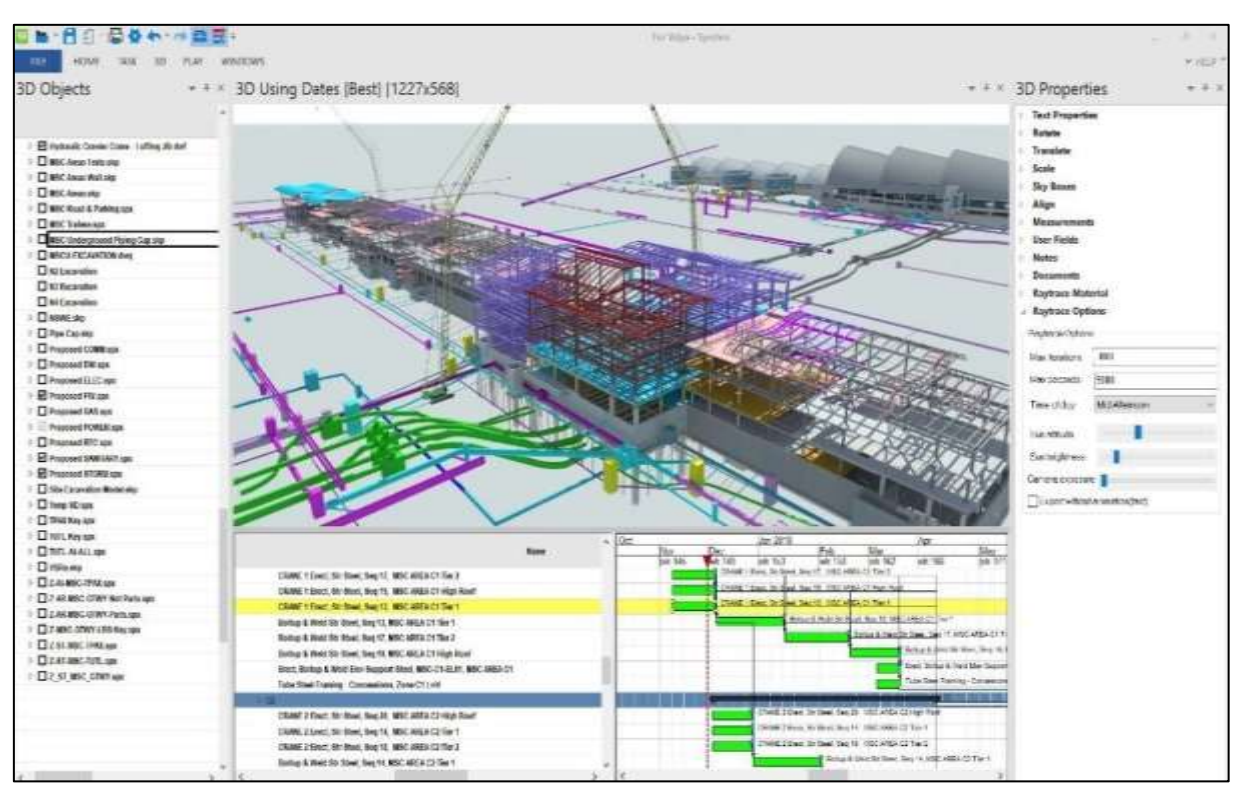

Figura 3 – Interoperabilidade dos projetos arquitetônicos, estruturais, hidrossanitários e elétricos em BIM.

Fonte: Bentley Systems.

 $\textcircled{c}$  (35) 3435-3988

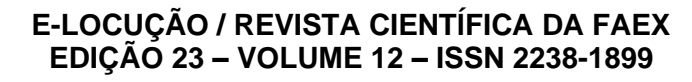

(=-Locução

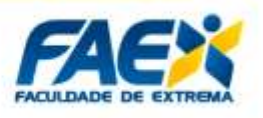

# **2.3 ELABORAÇÕES TRADICIONAIS DE PROJETOS DE CONSTRUÇÃO CIVIL**

De acordo com Shodek (2007), em 1980 o sistema designado *Computer Aided Design* (Desenho Assistido por Computador), conhecido como CAD, começou a ser aplicado para o desenvolvimento de projetos de arquitetura e engenharia. O uso desse sistema no auxílio aos projetos, que na época eram feitos à mão, fez com que diminuísse as falhas humanas, além de contribuir durante o reprojeto, o qual era visto como uma atividade trabalhosa.

Apesar de ser o software mais usual no mercado da construção civil, o AutoCAD, tem a capacidade de retratar os seus elementos apenas de forma subjetiva, por meio de linhas, arcos círculos e polígonos. Esses fatores, não permitem a atualização automática das informações de um elemento a cada modificação imposta pelo projetista, pois não podem ser computados graficamente (FLORIO 2007). Fator que leva os projetos elaborados em CAD, a carregarem omissões e inúmeros erros em seus documentos devido a conflitos entre os sistemas elaborados por ferramentas 2D (EASTMAN, 2008).

Os principais erros dessa ferramenta são gerados pelos seguintes fatores:

- a) Projetos elaborados separadamente: Fator predominante para incompatibilização dos projetos, dificultando na identificação dos erros.
- b) Detalhamentos: A falta de comunicação entre os projetistas vista na (figura 4) causa imprecisão nos parâmetros de um determinado projeto, onde muitas vezes o que se tem são os detalhes genéricos.
- c) Quantitativos: Extrair os quantitativos de forma manual, como é feito no CAD 2D, se torna um procedimento muito longo e também cansativo, o que sobrecarrega o encarregado da função em questão a se lembrar de todos os componentes inseridos naquela edificação, uma metodologia sujeita a muitas falhas.

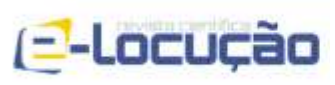

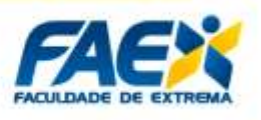

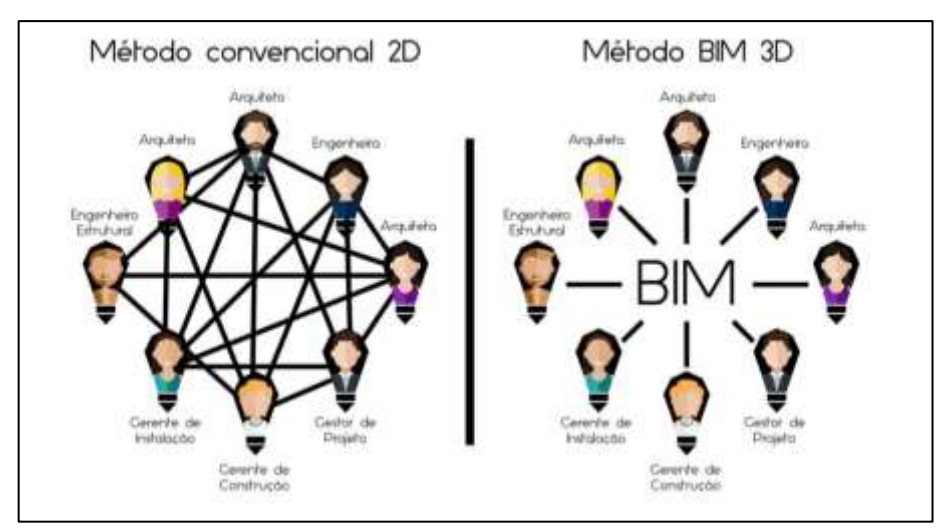

Figura 4 – Projetos em 2D não apresentam interoperabilidade entre os profissionais.

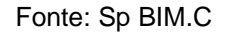

### **2.4 DETALHAMENTO DE ESTRUTURAS UTILIZANDO O REVIT**

O Revit é um *software* criado especificamente para atender o conceito BIM, que possibilita maior eficiência e precisão ao decorrer de toda vida útil de um empreendimento, partindo desde o projeto conceitual até a sua execução final (PELICAN, 2021). Esse *software* conta com elementos estruturais como lajes, vigas, pilares e componentes de fundação, que podem ser manipulados nos seus modelos físicos e analíticos.

Além disso, o Revit oferece um melhor entendimento e noção dos componentes estruturais modelados, onde você tem disponível inúmera ferramentas para criar e detalhar designs engenhosos com uma ótima precisão de detalhe das armaduras contidas nas estruturas. Essa facilidade de elaborar projetos com o Revit é algo além do visual, pois esse software permite que você tenha o acesso a planilhas (Figura 5) com informações das peças criadas, as quais são geradas automaticamente a cada mudança realizada no seu projeto 3D (AUTODESK, 2018).

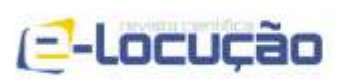

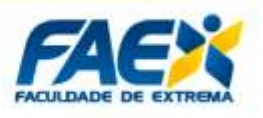

# Figura 5 – Planilha gerada automaticamente no Revit com propriedades

de uma armadura.

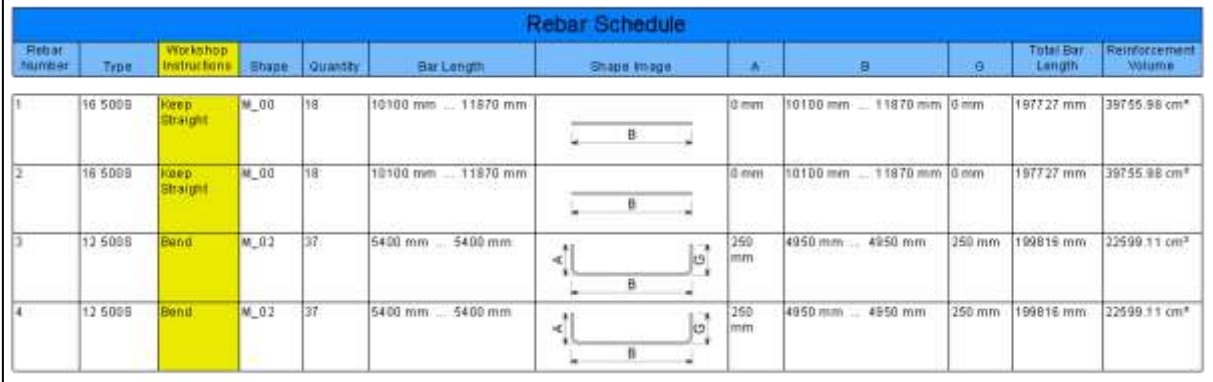

#### Fonte: Autodesk

Utilizando o Revit, permite-se que as armaduras mencionadas anteriormente sejam detalhadas através de uma família presente no Rebar Bar. O Rebar bar, como ilustrado na Figura 6*,* é um modelador de barras de aço, que permite que as crie em diferentes formatos, tamanhos, com e sem ganchos nas suas extremidades, além de programar a distância ideal entre as barras da armadura elaboradas para conter aquela estrutura de concreto armado. Também com o Rebar bar, é possível fazer modificação em cima dos parâmetros armazenados em cada família de armadura, ou criar formas geométricas de barras para serem adicionadas àquela família existente.

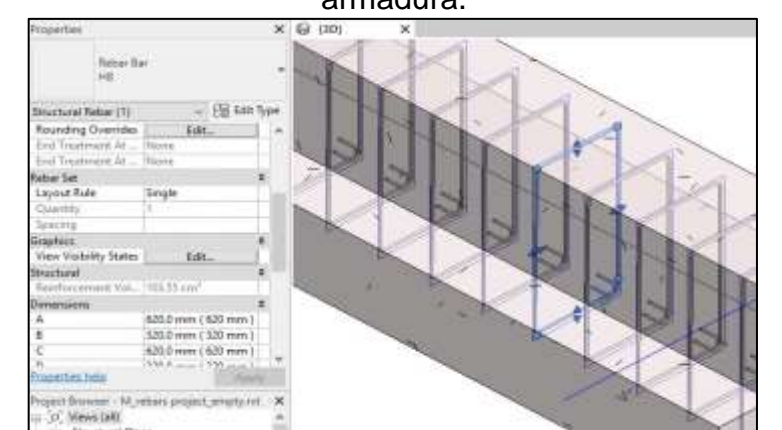

Figura 6 – Planilha gerada automaticamente no Revit com propriedades de uma armadura.

Fonte: Balsevičius Valensas

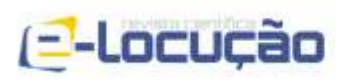

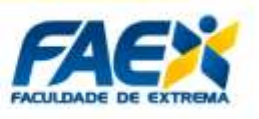

Por meio do Revit, Engenheiros são capazes de criar modelos de documentações engenhosas inovadoras, com o conceito BIM de interoperabilidade dos projetos, e promover um levantamento mais assertivo dos materiais necessários para execução do seu projeto.

# **3. ESTUDO DE CASO**

Nesse estudo de detalhamento através da metodologia em BIM pelo Revit, se escolheu um exemplo analisado, dimensionado, revisado e detalhado por Carvalho (2014) através de um software 2D. Após notar uma quantidade maçante de elementos estruturais nesse exemplo representado pela Figura 7, as suas armaduras foram novamente detalhadas, porém, dessa vez pelo *Revit Architecture*. Os objetivos em usar essa ferramenta da metodologia BIM, é oferecer informações paramétricas dos elementos editáveis, que podem ser alterados automaticamente pelo software de escolha do projetista e aproximar as representações gráficas aos aspectos físicos reais, possibilitando um documento final mais legível ao cliente.

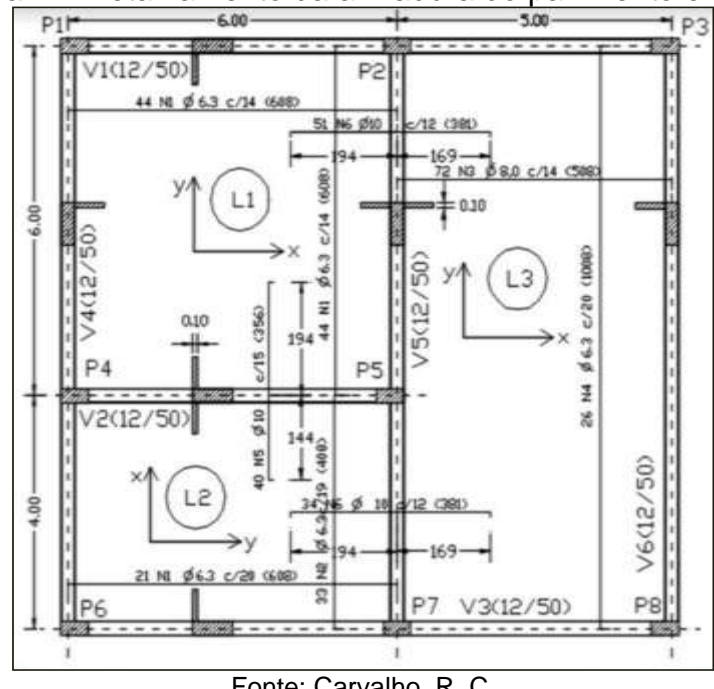

Figura 7 – Detalhamento da armadura do pavimento em 2D.

Fonte: Carvalho, R. C

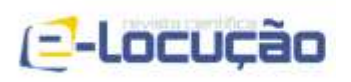

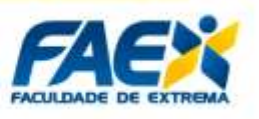

Primeiro, foi elaborado através do *Revit Architecture* a estrutura com pilares, vigas e laje L1 semelhantes ao exemplificado por Carvalho (2014). Contendo a estrutura do concreto projetada, iniciou-se o instanciamento das armaduras pela parametrização dos cobrimentos de concreto da estrutura e a adição das barras de aço nos espaços ali disponíveis. Posteriormente se adicionou um template da família Rebar bar. Através dessa família foram incrementadas as armaduras positivas, armaduras negativas, armaduras de bordas (Figura 8), indicando detalhadamente os seus espaçamentos, formas, tamanhos e potenciais ganchos (Figura 9). As armaduras receberam cores distintas através de modificações de cada material, entregando uma melhor visibilidade dos elementos e das suas funções definitivas.

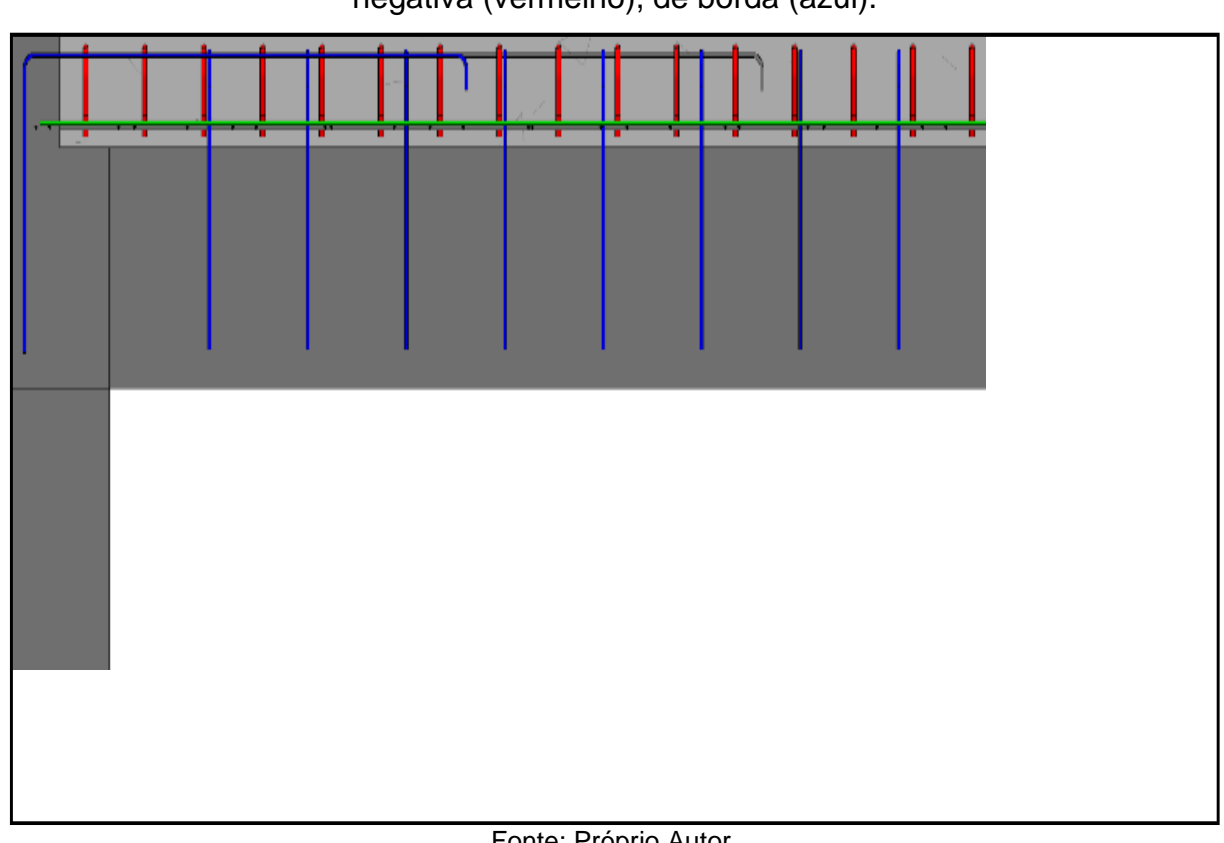

Figura 8 – Exibição das armaduras positiva (verde), negativa (vermelho), de borda (azul).

Fonte: Próprio Autor.

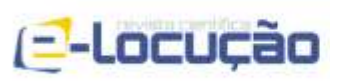

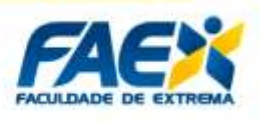

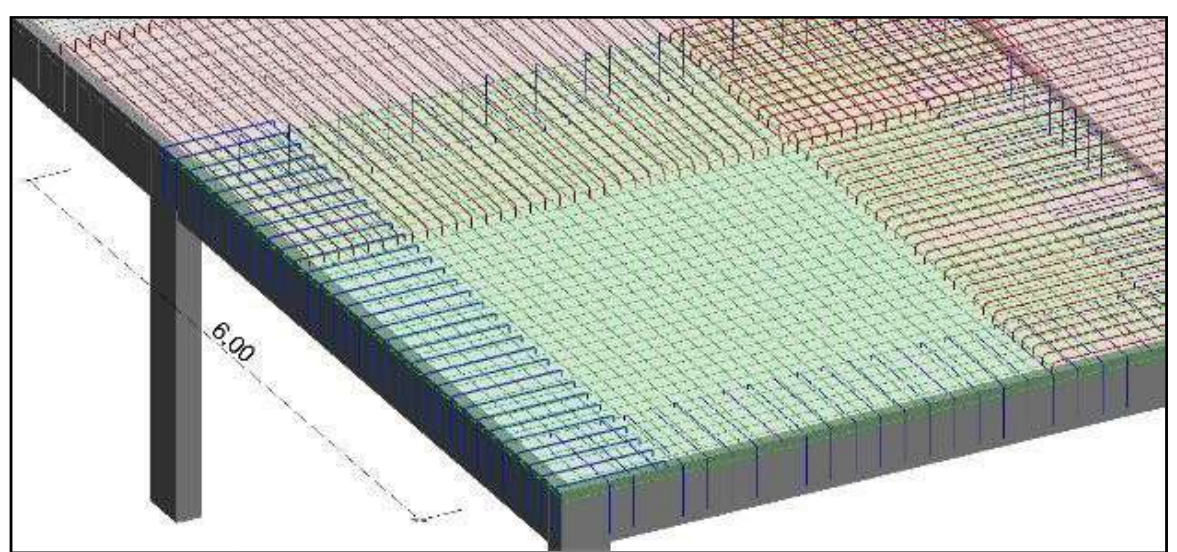

Figura 9 – Armaduras de laje maciça coloridas e detalhadas pelo Revit.

Fonte: Próprio Autor.

A determinação das particularidades das barras de aço (vergalhões) de uma armadura, como a quantidade de barras, espessura das barras, comprimento das barras e o espaçamento entre elas, são facilmente editáveis mediante a barra de propriedades demonstrada pela (Figura 10). Isso significa, que caso seja estabelecidas alterações dentro do projeto, é preciso apenas abrir esse recurso presente no *software* e adicionar um novo valor para a propriedade em questão.

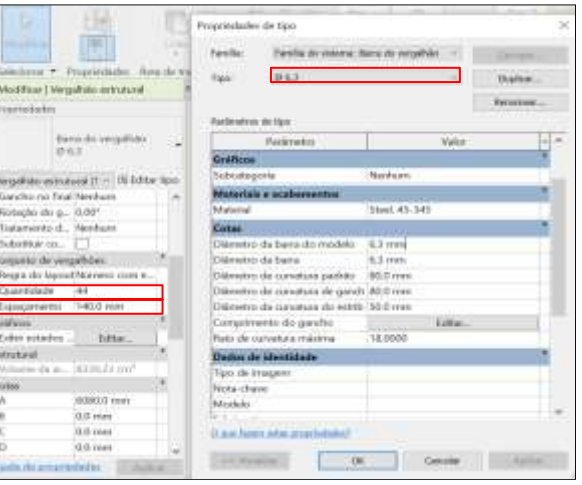

Figura 10 – Barra de propriedades dos vergalhões estruturais.

Fonte: Próprio Autor.

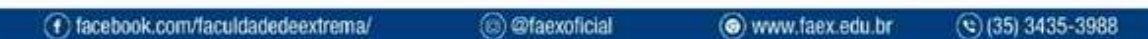

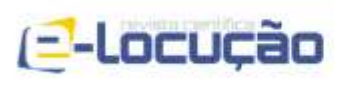

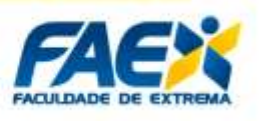

O comando indicado por essa ação será recebido pela estrutura em projeto, a qual de forma rápida e coesa será automaticamente atualizada, respeitando as novas propriedades solicitadas. Dentro do *Revit architecture*, a representação em planta baixa da estrutura em questão (Figura 11) foi finalizada com o comando de identificação, o qual indica as propriedades de cada elemento pertencente ao projeto. Novamente, caso a barra de propriedades passe por alguma modificação, resultará em uma nova identificação daquele elemento escolhido.

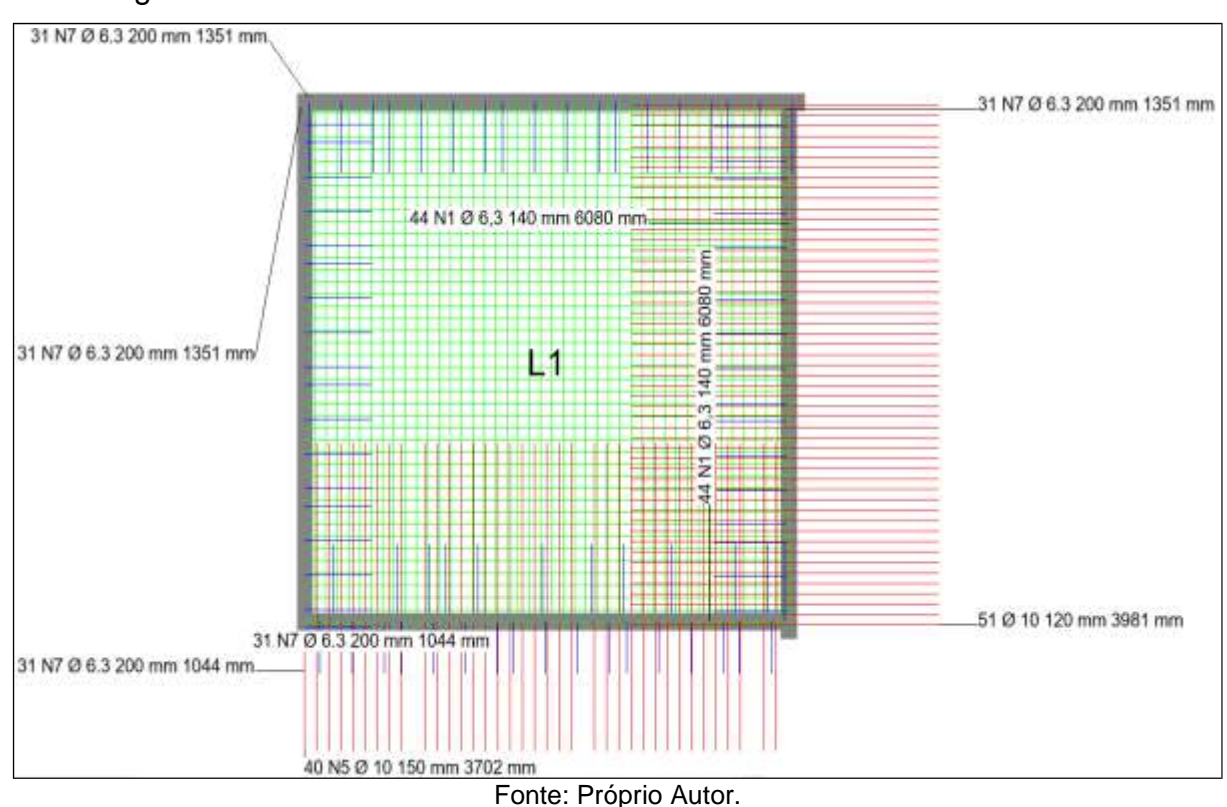

Figura 11 – Planta baixa de forma com detalhamento de armaduras em 2D.

# **4. CONCLUSÕES**

Este estudo científico apresentou como exemplo, o detalhamento da estrutura de laje maciça através de uma metodologia capaz de proporcionar mais realismo e praticidade a elaboração de projetos. Sendo assim, a composição da estrutura se deu pela utilização conjunta entre o *Revit Architecture* e um template da família Rebar bar.

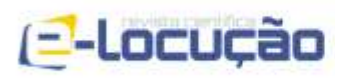

**E-LOCUÇÃO / REVISTA CIENTÍFICA DA FAEX EDIÇÃO 23 – VOLUME 12 – ISSN 2238-1899**

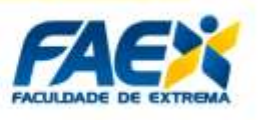

Esse conjunto entre uma ferramenta BIM e um elaborador de armaduras, proporcionou a criação, edição e aplicação de elementos estruturais de acordo com as imposições do projeto. Além disso, o sistema estrutural foi apresentado livre de incompatibilidades devido a parametrização automática processada durante as edições do projeto. Portanto, enquanto o método tradicional permite a criação de linhas e polígonos para representar objetos, com uma metodologia BIM você elabora objetos característicos com aspectos de detalhamento intangíveis.

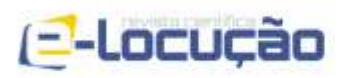

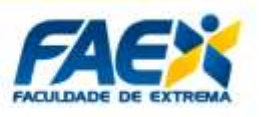

# **REFERÊNCIAS BIBLIOGRÁFICAS**

CARVALHO, R. C.; FIGUEIREDO, J. R F. Cálculo e detalhamento de estruturas usuais de concreto armado (Segundo a **NBR 6118:2014). 4ª Edição. São Carlos: EdUFSCar**, 2014.

CRUZ, Julio Cesar Farias e Lorraynny. "O que é Synchro?" **SPBIM - ARQUITETURA DIGITAL**, 8 de setembro de 2020, [https://spbim.com.br/o-que-e](https://spbim.com.br/o-que-e-synchro/)[synchro/.](https://spbim.com.br/o-que-e-synchro/)

EASTMAN, C. M., P. TEICHOLZ, R. SACKS, and K. LISTON, BIM handbook : a guide to building information modeling for owners, managers, designers, engineers, and contractors. **Hoboken, N.J.: Wiley**, 2008.

FARIAS, Julio Cesar. "CAD vs BIM: Saiba as diferenças e porque utilizar o BIM". **SPBIM - ARQUITETURA DIGITAL**, 12 de janeiro de 2021, [https://spbim.com.br/cad](https://spbim.com.br/cad-vs-bim/)[vs-bim/.](https://spbim.com.br/cad-vs-bim/)

FLORIO, W. Contribuições do Building Information Modeling no processo de projeto em arquitetura. In: **Encontro de Tecnologia da Informação e Comunicação na Construção Civil. Porto Alegre, Rio Grande do Sul, BRASIL, 2007, pp. 7. doi: 10.4237/gtp.v2i2.53**. (2007).

FLORIO, Wilson. Contribuições do Building Information Modeling no processo de projeto em arquitetura. **Encontro de tecnologia da informaçao e comunicaçao na construçao civil**, v. 3, p. 1-12, 2007.

LEE, G., R. Sacks, C.M. Eastman, "Specifying parametric building object behavior (BOB) for a building information modeling system", **Automation in Construction 15(6), 758-776** (2006). <https://core.ac.uk/download/pdf/143408926.pdf>

LEE, G., R. Sacks, C.M. Eastman, "Specifying parametric building object behavior (BOB) for a building information modeling system", **Automation in Construction 15(6), 758-776** (2006). <https://core.ac.uk/download/pdf/143408926.pdf>

LOZINSKI, Ignacy. "Ultimate BIM Software List for BIM Coordinators". **Bim Corner**, 22 de janeiro de 2020, [https://bimcorner.com/ultimate-bim-software-list-for-bim](https://bimcorner.com/ultimate-bim-software-list-for-bim-coordinators/)[coordinators/.](https://bimcorner.com/ultimate-bim-software-list-for-bim-coordinators/)

MONTEIRO, André; MARTINS, João Poças. Building Information Modeling (BIM) teoria e aplicação. In: **International Conference on Engineering UBI**. 2011.

MOURA, José de. "Lajes maciças: detalhamento da armação principal". **Guia da Engenharia**, 2 de abril de 2020, [https://www.guiadaengenharia.com/lajes-macicas](https://www.guiadaengenharia.com/lajes-macicas-detalhamento/)[detalhamento/.](https://www.guiadaengenharia.com/lajes-macicas-detalhamento/)

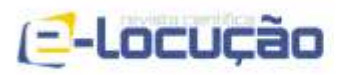

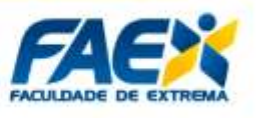

PELICAN, D. BIM for Reinforced Concrete – From Design to Detailing in One Model - BIM and Beam. **BIM and Beam**. 2021.

PORTO, T., & FERNANDES, D. Curso básico de Concreto Armado. **Oficina de Textos**. 2015.

REVIT. Software Revit | Saiba os preços e compre o Revit 2022 Oficial | Autodesk. Software de criação para todas as indústrias | **Autodesk**. 2021.

SCHNEIDER. Laje Maciça: O que é? Projeto e execução - Nelso Schneider. **Nelso Schneider**. 2021.

SCHODEK, D.; Bechthold. M.; Griggs, J. K.; Kao, K.; Steinberg, M**. Digital Design and Manufacturing: CAD/CAN Aplications in INC**. New Jersey: John Willey & Sons, 2007.

 $\circledcirc$  (35) 3435-3988